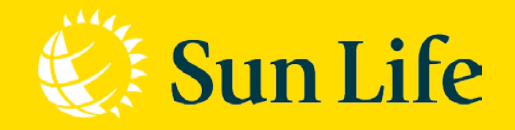

#### **09/2021**

**Hướng dẫn thanh toán Phí bảo hiểm Đầu tiên qua Cổng thanh toán trực tuyến trên Website**

Life's brighter under the sun

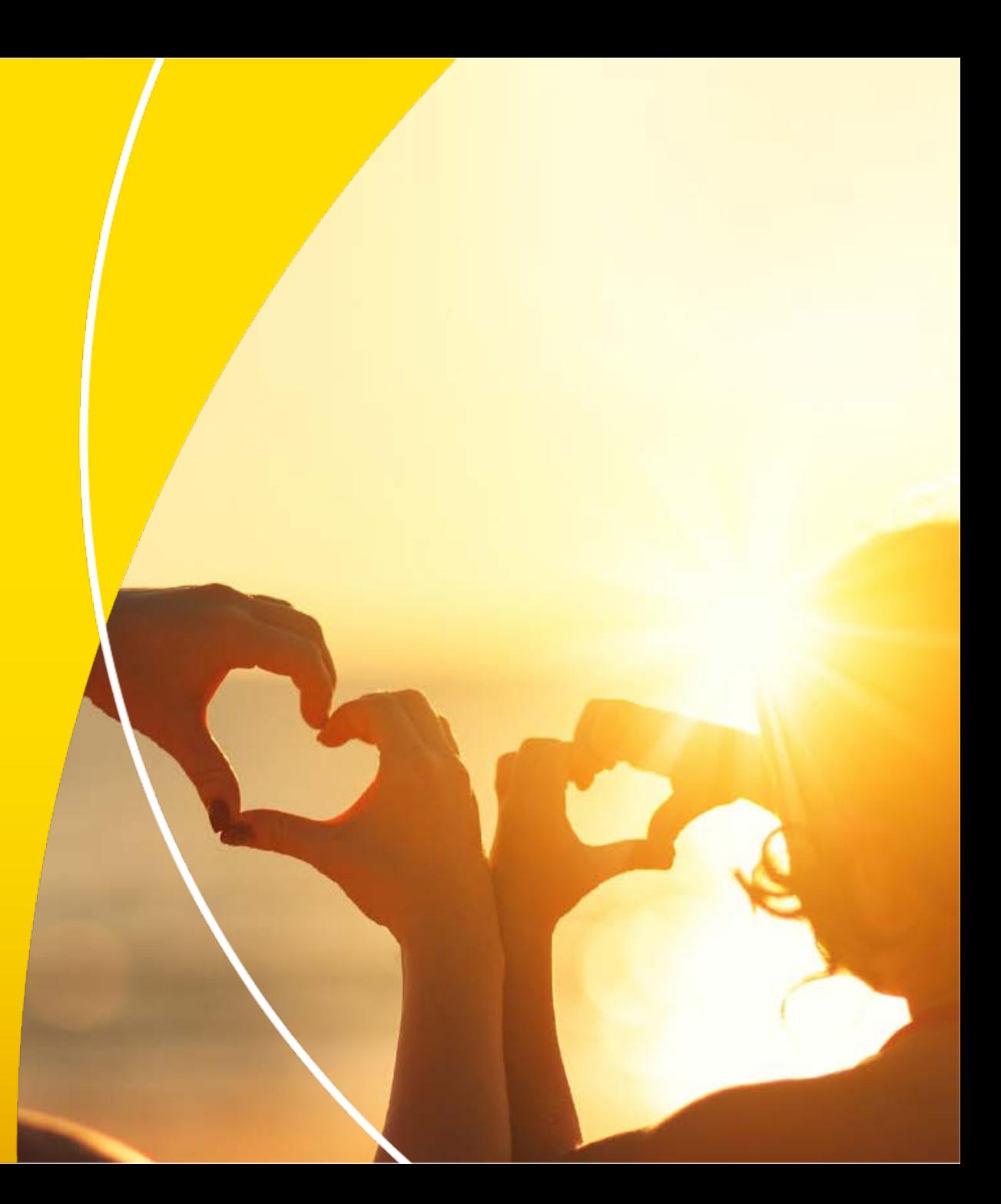

### **BƯỚC 1: TRUY CẬP THANH TOÁN PHÍ BẢO HIỂM ĐẦU TIÊN**

#### **Cách 1: Cách truy cập nhanh vào trang Thanh toán trực tuyến**

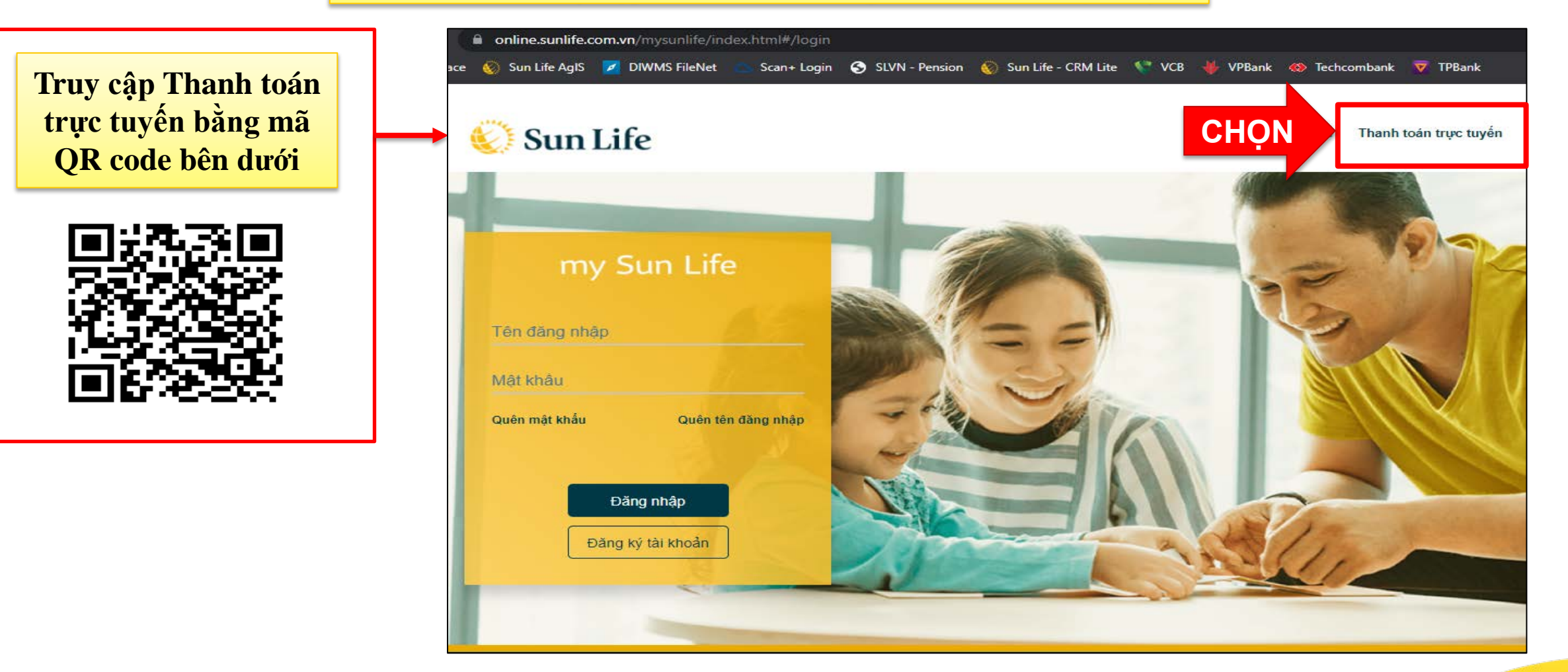

## **BƯỚC 1: TRUY CẬP THANH TOÁN PHÍ BẢO HIỂM ĐẦU TIÊN**

### **Cách 2: Cách truy cập truyền thống vào trang Thanh toán trực tuyến**

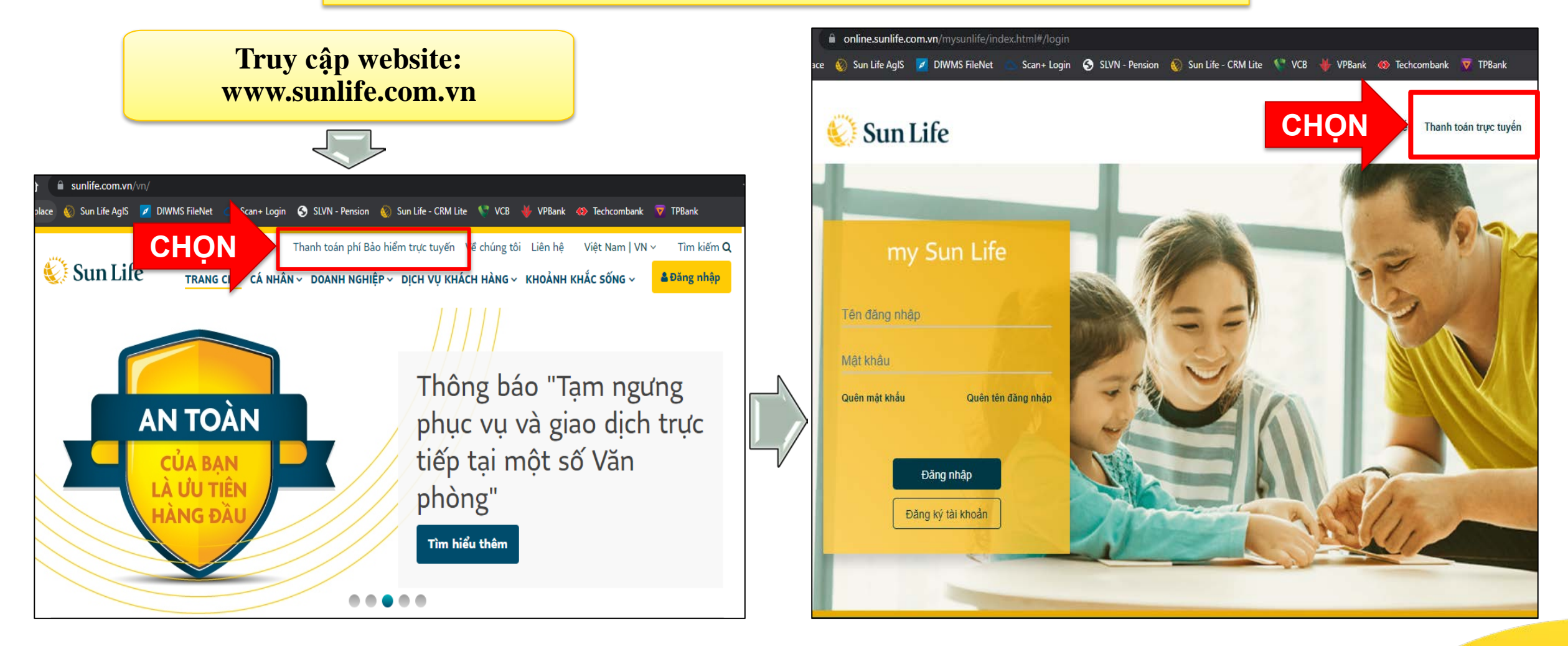

## BƯỚC 1: TRUY CẬP THANH TOÁN PHÍ BẢO HIỂM ĐẦU TIÊN

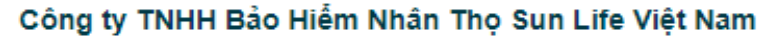

Địa chỉ: Lầu 29 – Tòa nhà Vietcombank, số 5 Công Trường Mê Linh, Phường Bến Nghé, Quận 1, TP. Hồ Chí Minh Hotline: 1800 1786. Email: Dichvu.Khachhang@sunlife.com

<u>Đối với Hồ sơ yêu cầu bảo hiểm cần thanh toán Phí bảo hiểm ban đầu, vui lòng bấm vào đây </u>

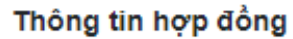

**Sun Life** 

Số hợp đồng Vui lòng nhập số hợp đồng

**f** Thông tin cần nhập Ngày sinh Bên mua bảo hiểm dd/MM/yyyy

Bên mua bào hiểm Tên chủ hợp đồng

Người được bảo hiểm Người được bảo hiểm Thông tin Bên thanh toán Quan hệ với Bên mua bảo hiểm Vui lòng chọn mối quan hệ với BMBH v

Bên thanh toán Vui lòng nhập ho tên

Ngày sinh Bên thanh toán dd/MM/yyyy

Số điên thoại Bên thanh toán Vui lòng nhập số điên thoại di động

Chọn "đây" để Nội dung thanh thanh toán Phí Loai thanh toán hảo hiểm ban Vui lòng chọn n đầu Số tiền thanh toá

Số tiền thanh toán

#### Loai thẻ thanh toán

Vui lòng chọn Loại thẻ thanh toán  $\checkmark$ 

Lưu ý: Số tiền thanh toán đề xuất là số phí tái tục/hoàn trả tạm ứng còn lại trong năm hợp đồng theo kế hoạch đóng phí Quý khách đã lựa chọn, hoặc số phí khôi phục Hợp đồng bảo hiểm.

Số tiền thanh toán tối thiểu là 100.000 đồng. Trường hợp Quý khách muốn bổ sung Phí đóng thêm cho Hơp đồng, vui lòng chon các kênh đóng phí khác trong Hướng dẫn thanh toán.

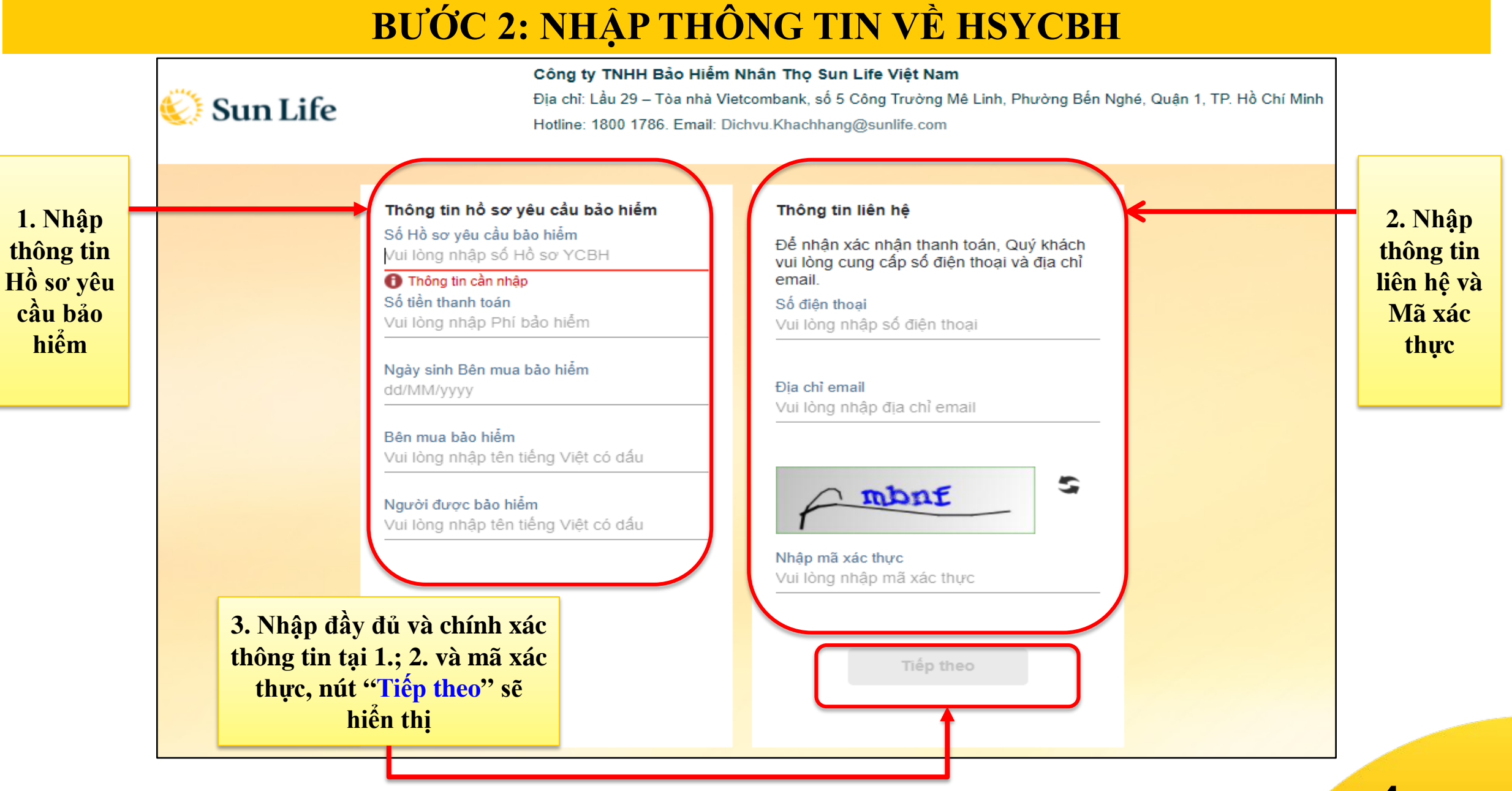

**SUN LIFE •** Thanh toán phí b ả o h i ể m đ ầ u tiên trên website

## **BƯỚC 3: NHẬP THÔNG TIN THANH TOÁN**

# **Sun Life**

Công ty TNHH Bảo Hiểm Nhân Thọ Sun Life Việt Nam

Địa chỉ: Lầu 29 - Tòa nhà Vietcombank, số 5 Công Trường Mê Linh, Phường Bến Nghé, Quân 1, TP. Hồ Chí Minh Hotline: 1800 1786. Email: Dichvu.Khachhang@sunlife.com

Đối với Hồ sơ yêu cầu bảo hiểm cần thanh toán Phí bảo hiểm ban đầu, vui lòng bẩm vào đây

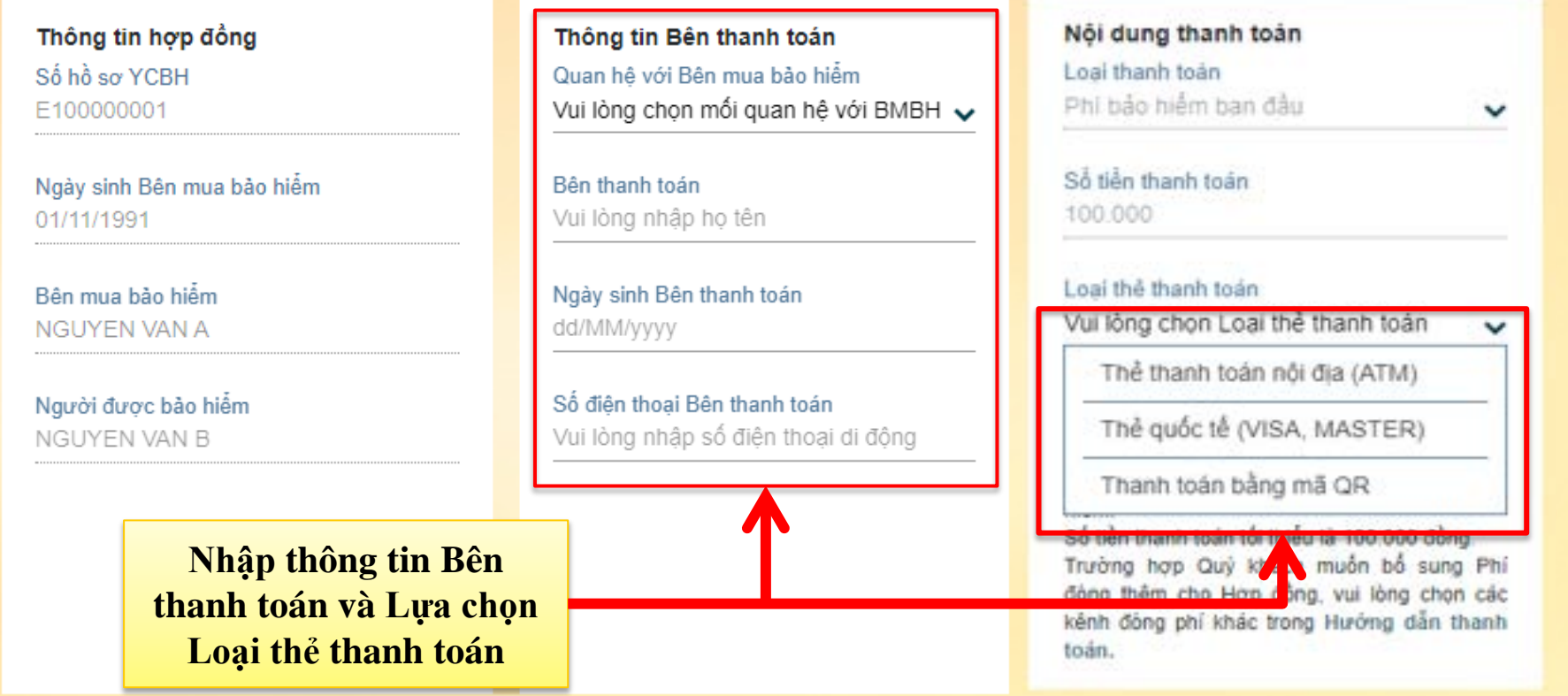

**Bên thanh toán Phí bảo hiểm Đầu tiên qua Cổng thanh toán trực tuyến phù hợp quy định**

- **Bên mua bảo hiểm;**
- **Người được bảo hiểm có tên trên hồ sơ yêu cầu bảo hiểm;**
- **Người thụ hưởng có tên trên hồ sơ yêu cầu bảo hiểm\*\***
- **Cha/mẹ/vợ/chồng/con/anh chị em ruột của Bên mua bảo hiểm\*\***

#### *\*\*Lưu ý:*

*Cần kê khai thông tin người đóng phí, mối quan hệ với Bên mua bảo hiểm tại phần "Thông tin Bên thanh toán" và cung cấp giấy tờ tùy thân của người đóng phí .*

### **BƯỚC 3: NHẬP THÔNG TIN THANH TOÁN**

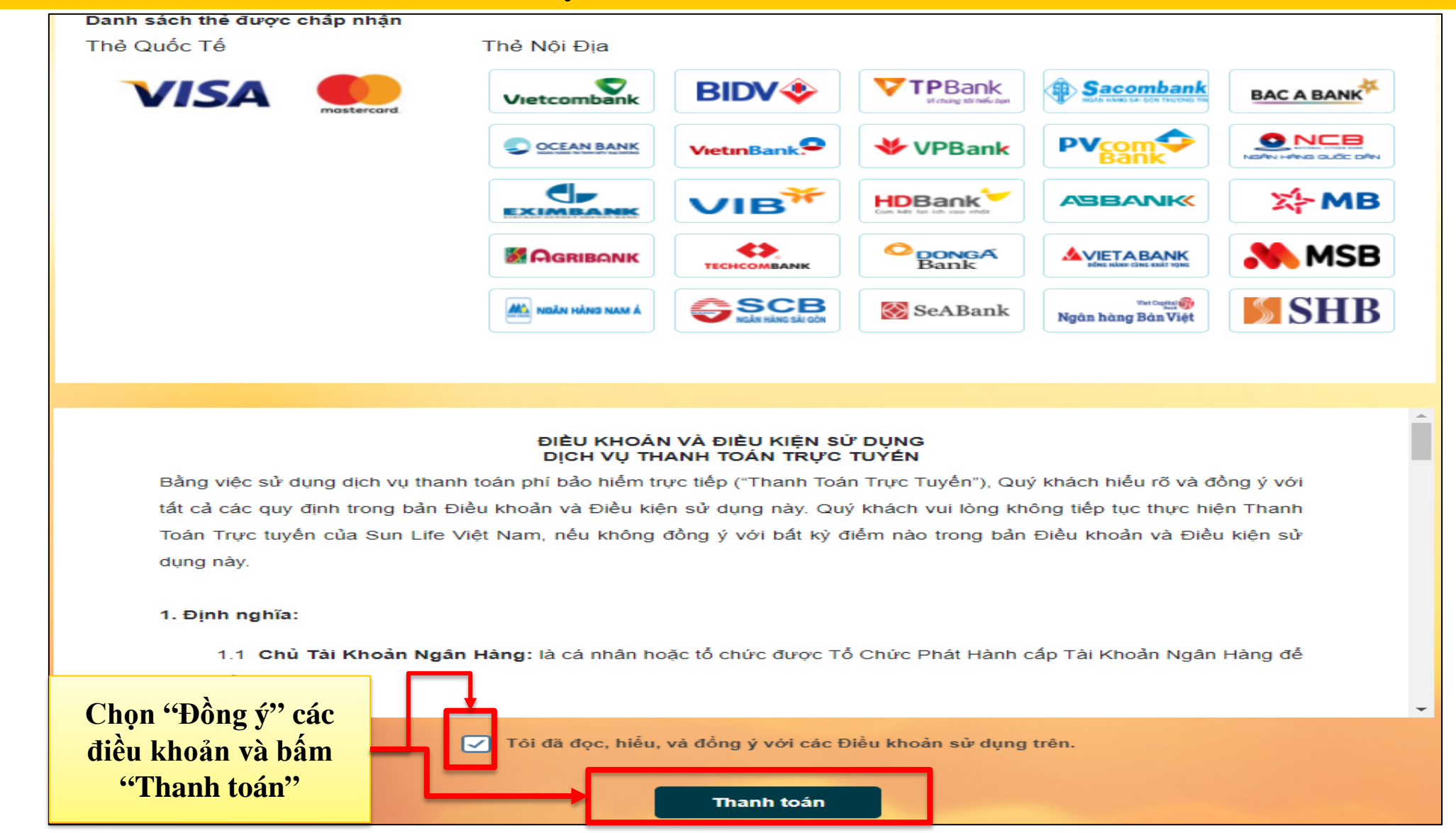

**SUN LIFE •** Thanh toán phí b ả o h i ể m đ ầ u tiên trên website

### **BƯỚC 4: CHỌN PHƯƠNG THỨC THANH TOÁN**

### **Loại thẻ thanh toán: ATM**

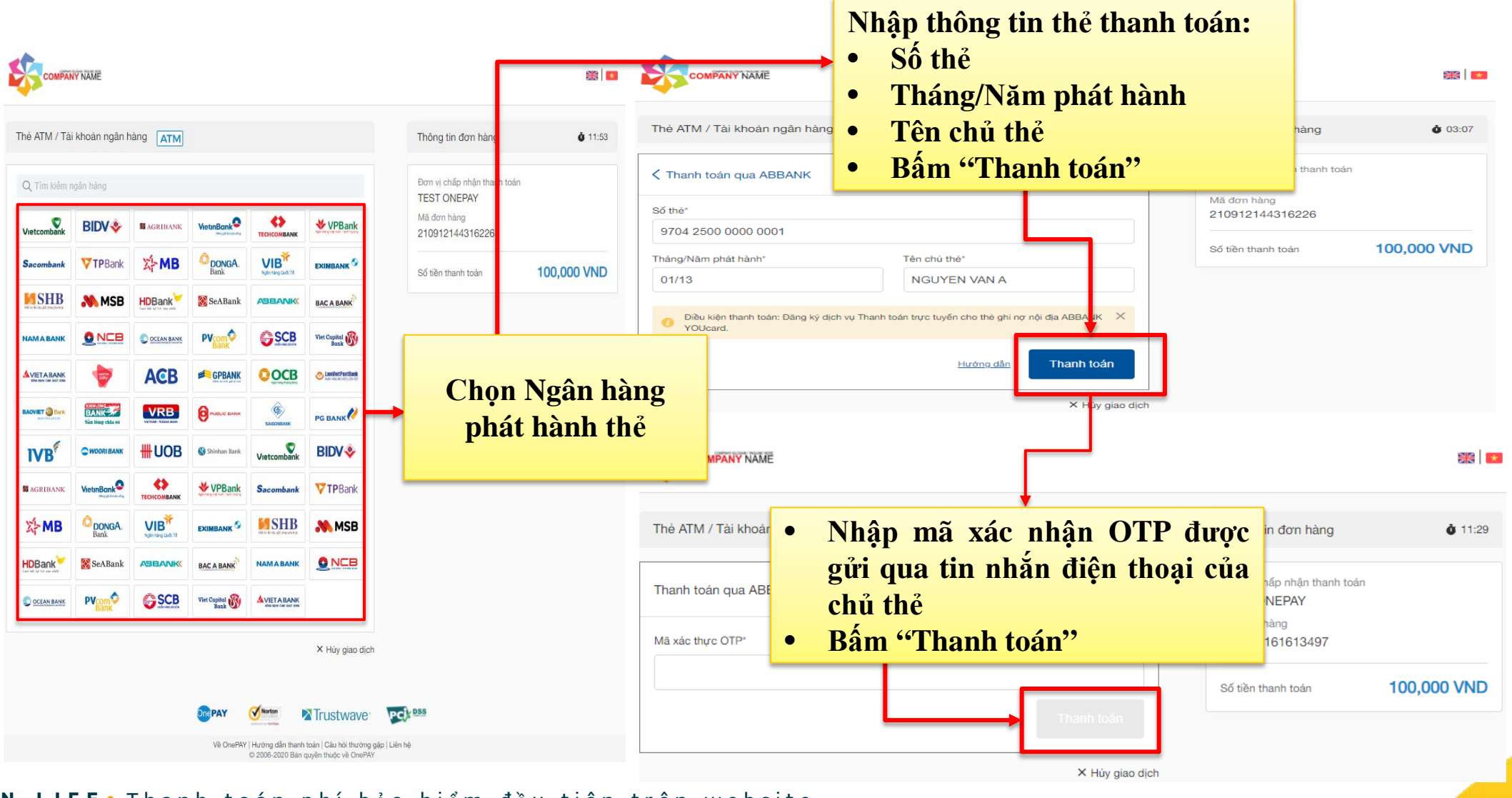

**SUN LIFE •** Thanh toán phí b ả o h i ể m đ ầ u tiên trên website

## **BƯỚC 4: CHỌN PHƯƠNG THỨC THANH TOÁN**

### **Loại thẻ thanh toán: VISA/MASTER**

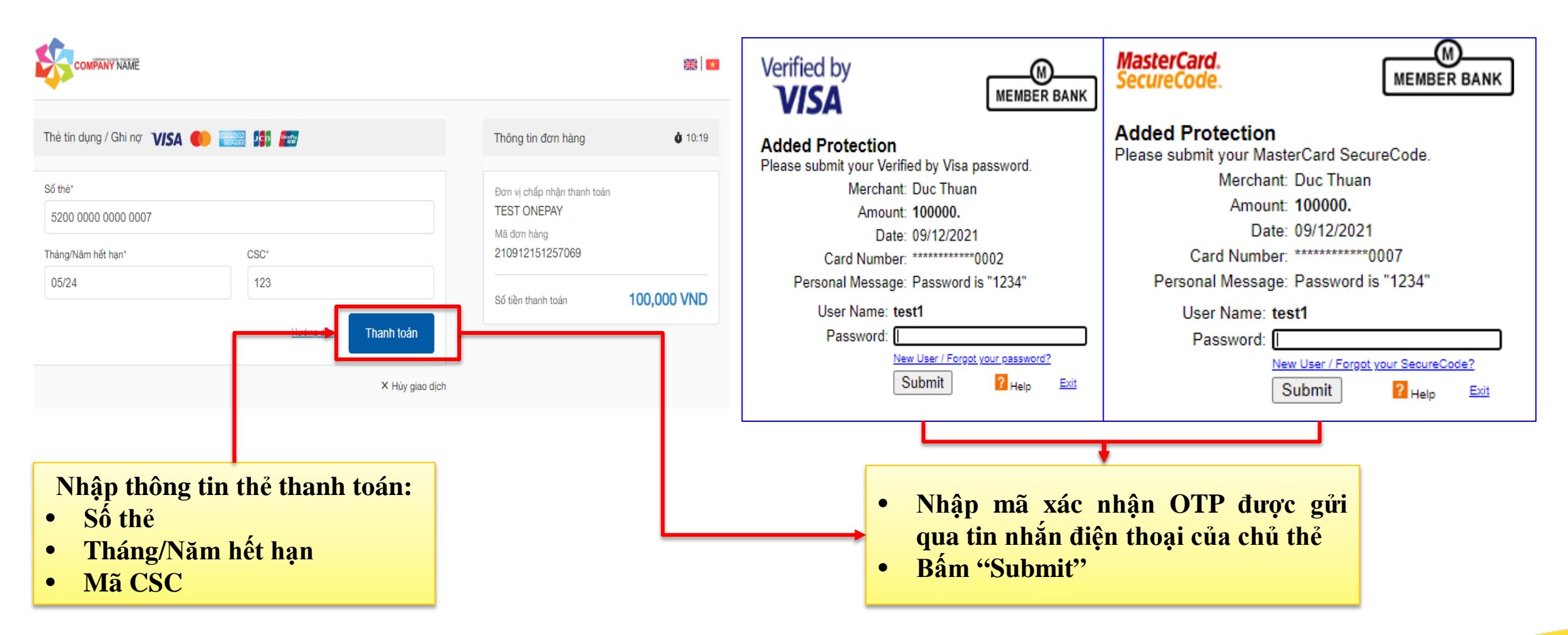

## **Thanh toán bằng MÃ QR BƯỚC 4: CHỌN PHƯƠNG THỨC THANH TOÁN**

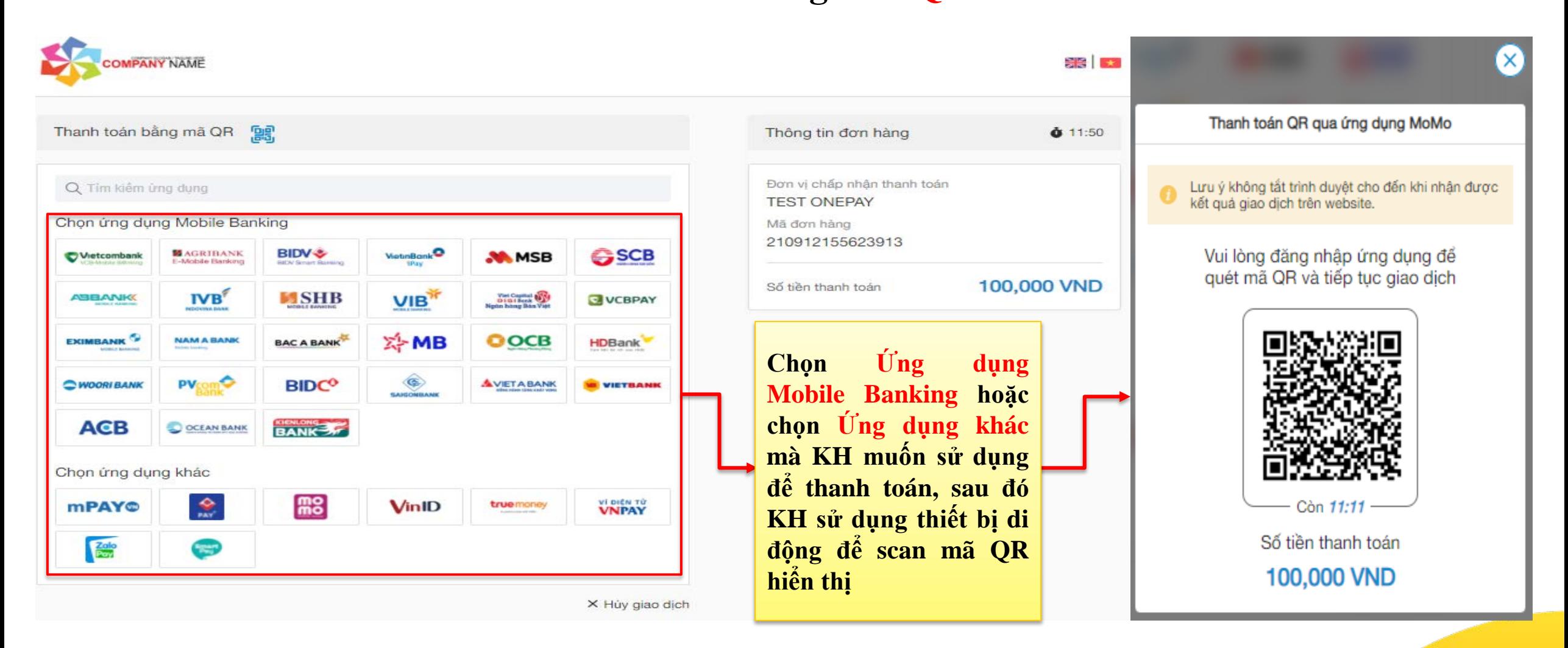

## **CUNG CẤP XÁC NHẬN GIAO DỊCH**

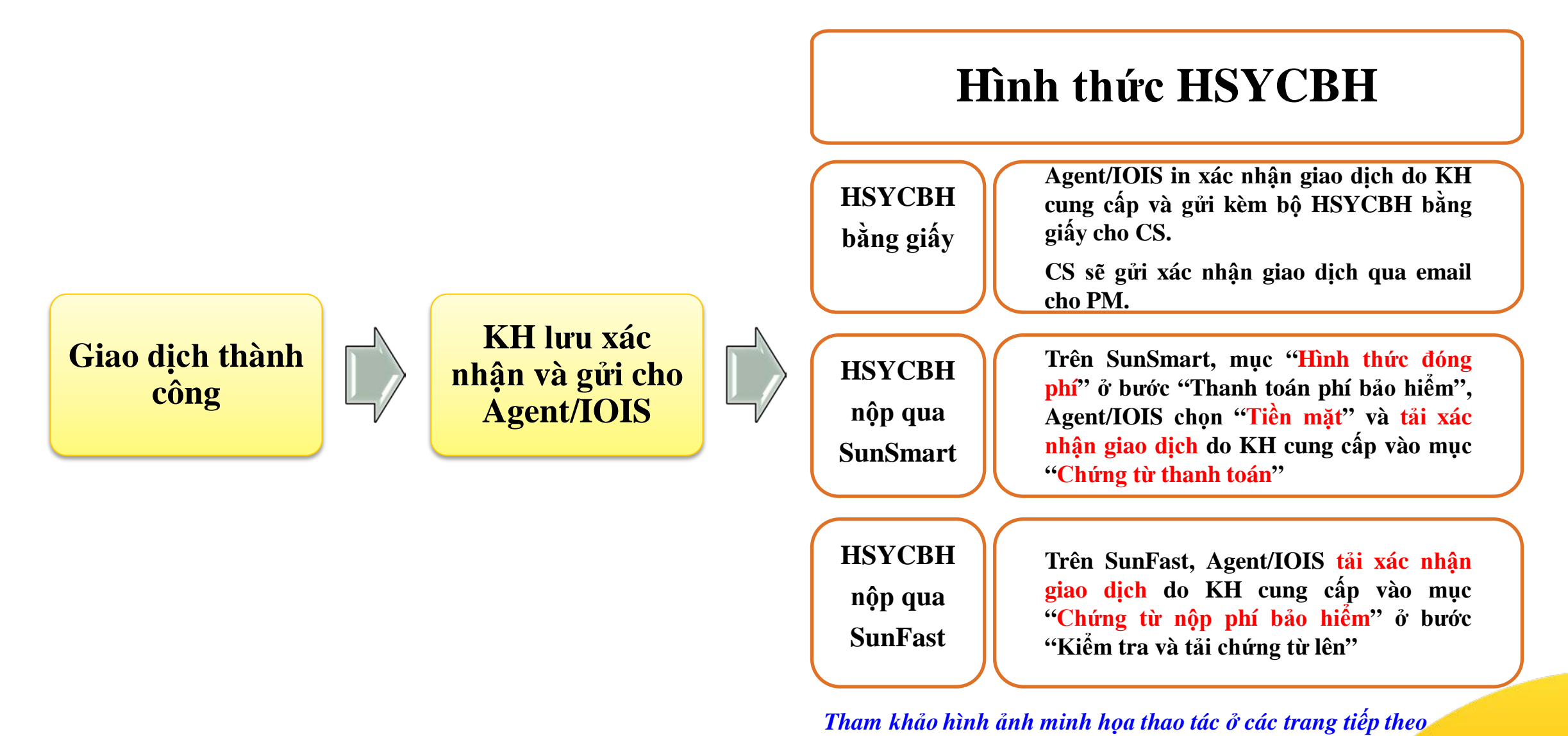

## **LƯU XÁC NHẬN GIAO DỊCH THÀNH CÔNG**

### **Cách 1: Ở màn hình Xác nhận giao dịch, chọn "In xác nhận"**

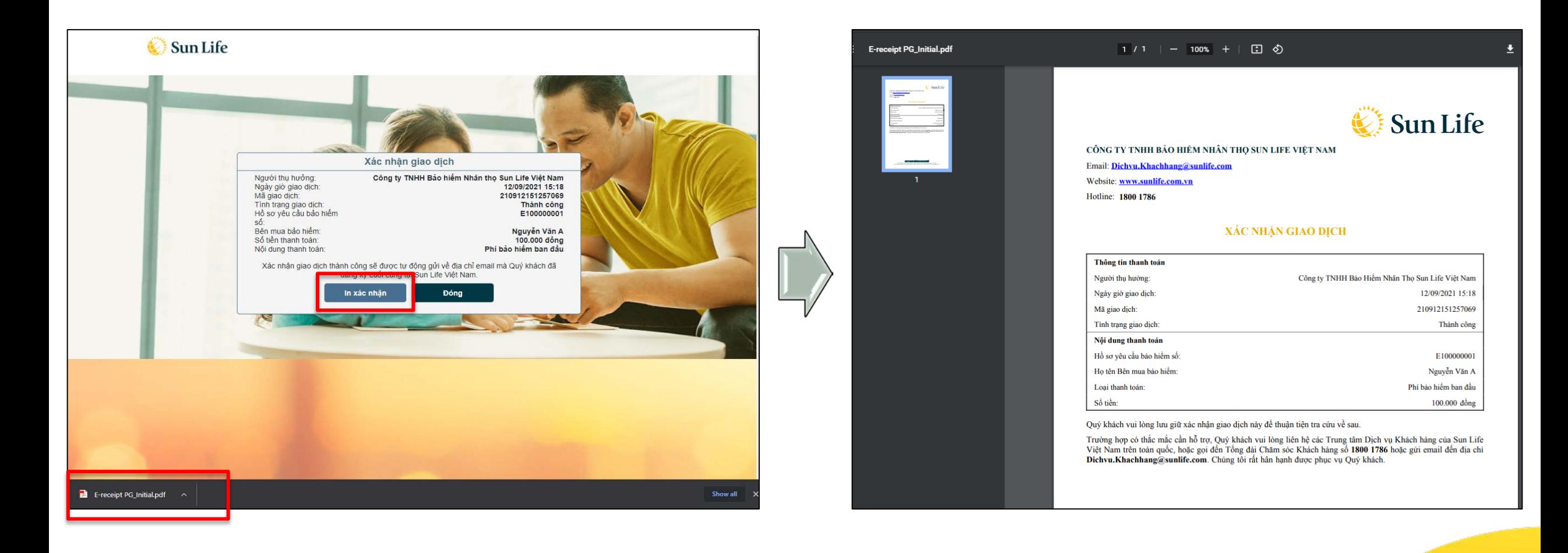

## **LƯU XÁC NHẬN GIAO DỊCH THÀNH CÔNG**

**Cách 2: Truy cập email đã đăng ký để lấy "Xác nhận giao dịch"**

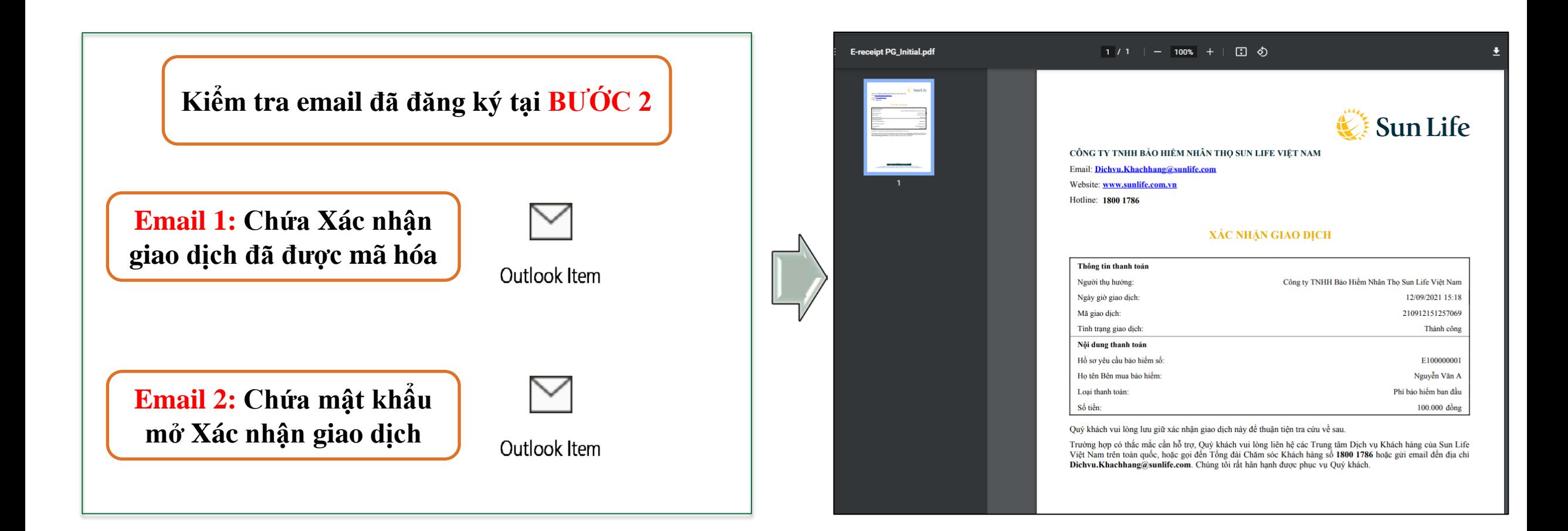

### HSYCBH NỘP QUA SUNSMART

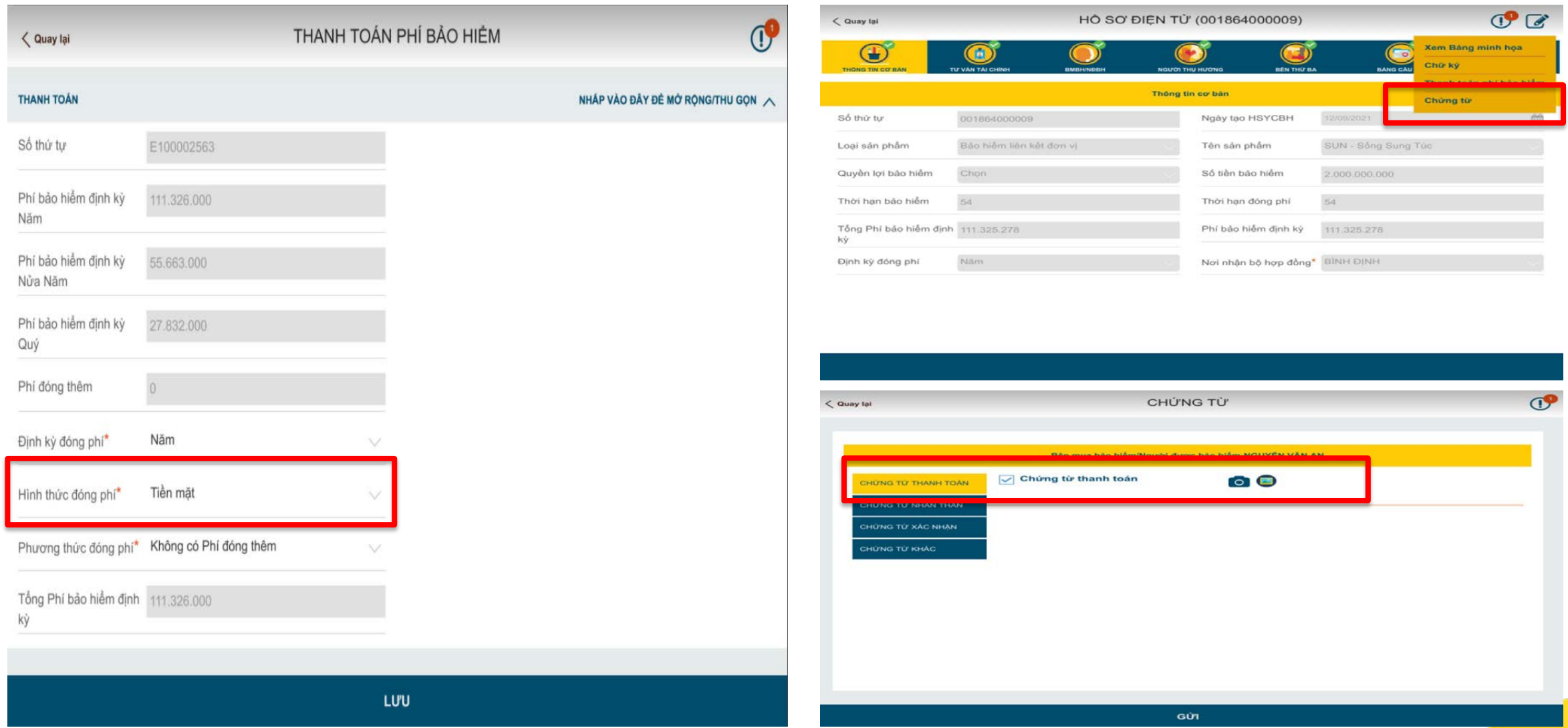

#### SUN LIFE . Thanh toán phí bảo hiểm đầu tiên trên website

### HSYCBH NỘP QUA SUNFAST

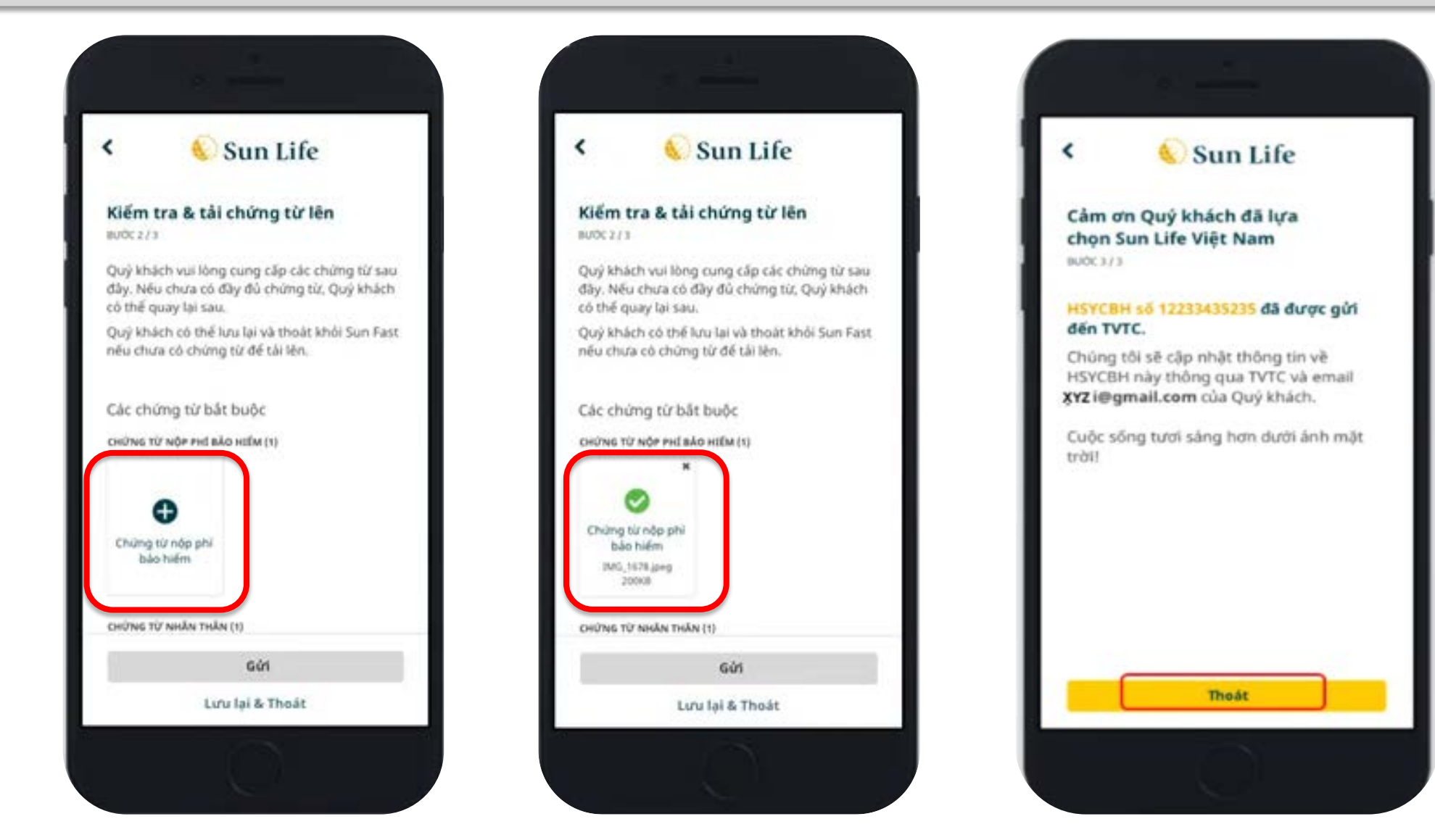